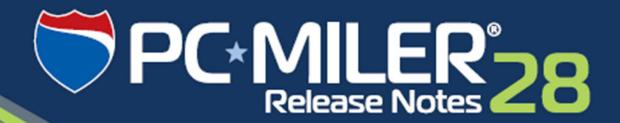

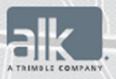

**Technology Beyond Miles** 

## **Table of Contents**

| 1. | Overview            | . 2 |
|----|---------------------|-----|
|    |                     |     |
| 2. | Release Information | . 5 |
|    |                     |     |
| 3. | Contact Information | . 6 |

# Section

## **Overview**

PC\*MILER|Tolls<sup>1</sup> calculates a route's reported toll costs in the U.S. and Canada, with the ability to refine the results by factoring in:

- Vehicle weight (for less than 9,000 lbs. and up to 132,000 lbs.)
- Vehicle axle count (for 2-14 axles)
- Vehicle type (heavy vehicle, medium duty vehicle, light vehicle, and automobile based on the selected Vehicle Dimensions)
- Trailer count (single or multiple trailer)
- Transaction type (cash or discount program)
- Time of day travel<sup>2</sup> (specify a current date and/or time of day, future date or past date)
- Currency (specify either USD or CAD, a convenient currency converter is also provided)

It is driven by the same technology and map data set as ALK's industry-standard PC\*MILER routing, mileage and mapping software. When generating routes in PC\*MILER, truck-specific toll costs are added into a route's overall calculation depending on the dimensions and toll reporting options selected.

## **Toll Data Updates:**

For users of PC\*MILER|Tolls, updates to ALK's North American Toll Data ensure that the most recent toll costs published by tolling authorities are reported in route calculations. These updates are cumulative, meaning they include items from the previously released updates of the same type and for the version identified. ALK strongly recommends checking for the most current updates regularly.

#### **Downloading and Installing Updates:**

Provided you have an Internet connection, follow the steps below to install the available updates:

1. Close all open instances of PC\*MILER and its connectivity products. If a third-party program that accesses any PC\*MILER component is running, (for example, PC\*MILER|Connect or PC\*MILER|Mapping) it must be closed before updating.

<sup>1</sup> PC\*MILER | Tolls license required.

<sup>2</sup> Using PC\*MILER's time-based routing features, toll costs can be calculated based on a particular time of day including a current, future or past date (if entered). The information listed in the chart in Section 2 below identifies the rate changes included in the cited releases and indicates when each rate change goes/went into effect. When generating routes, if a specific departure/arrival date/time is chosen, the toll rate that is in effect during that specified time period will be reported. If no departure or arrival date is specified, the time period will be chosen based on the date of the system clock and the most recent rates available for the version.

2. Open PC\*MILER and select the Help tab > Windows group > Check for Updates. The PC\*MILER Updater dialog will open. The Updater first checks for valid license information and then begins checking for available updates.

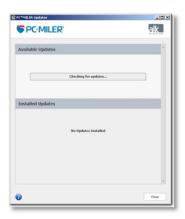

**3.** When the search for updates is complete you will see all available updates listed. In the **Download & Install** drop-down menu next to each available update, select either *Download & Install* to download and install right away or *Download* to download now and install at a later time.

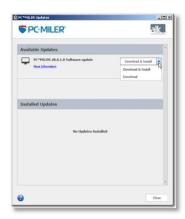

**4.** Selecting either option will begin the download process. You will see the progress of the download reflected in a progress bar. If any PC\*MILER-related application is open, you will be prompted to close it. After closing the application(s), click **OK** to continue with the download.

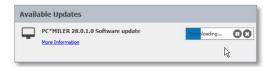

**5.** If you chose *Download and Install*, the InstallShield Wizard will open when the download is finished. Follow the instructions to complete the installation. After installing, you will see the update listed under "Installed Updates" in the Updater window.

If you chose *Download*, when the download is finished the button to the right will now say "Install". You can complete the installation as described above at any time in the future by opening the Updater window and clicking **Install**.

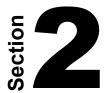

# **Release Information**

### **Release Details:**

This Toll Data update includes the previously released updates and the following new toll rate changes:

| Jurisdiction       | Updates                                                                                                    |
|--------------------|----------------------------------------------------------------------------------------------------|
| MISSOURI           | Lake Bridge – seasonal rates in effect 4/01/2015                                                                                   |
| MINNESOTTA         | 12th/15th Avenue Bridge – tolls were permanently removed effected 2/26/2015                                                        |
|                    | Bronx Whitestone Bridge – rates increase effective 3/22/2015                                                                       |
|                    | <ul> <li>Cross Bay Veterans Memorial Bridge – rates increase effective<br/>3/22/2015</li> </ul>                                    |
|                    | Henry Hudson Bridge – rates increase effective 3/22/2015                                                                           |
|                    | Hugh L. Carey Tunnel – rates increase effective 3/22/2015                                                                          |
| NEW YORK           | <ul> <li>Marine Parkway/Gil Hodges Memorial Bridge – rates increase effective<br/>3/22/2015</li> </ul>                             |
|                    | Queens Midtown Tunnel – rates increase effective 3/22/2015                                                                         |
|                    | Robert F Kennedy Bridge – rates increase effective 3/22/2015                                                                       |
|                    | Throgs Neck Bridge – rates increase effective 3/22/2015                                                                            |
|                    | Verrazano Narrows Bridge – rates will increase effective 3/22/2015                                                                 |
| NORTH<br>CAROLINA  | Triangle Expressway – rates increased 1/01/2015                                                                                    |
| ONTARIO,<br>CANADA | • 407 ETR – rates increased 2/01/2015                                                                                              |
| QUEBEC,<br>CANADA  | A30 Express Bridge – rates increased 2/01/2015                                                                                     |
|                    | Alliance International Bridge – automobile rates increased 1/01/2015                                                               |
|                    | <ul> <li>Gateway to Americas Bridge – automobile rates increased from Mexico<br/>to the U.S. effective 1/01/2015</li> </ul>        |
|                    | Grand Parkway Toll Road – rates increased 11/22/2014                                                                               |
| TEXAS              | <ul> <li>Laredo Colombia Solidarity Bridge – automobile rates increased from<br/>Mexico to the U.S. effective 1/01/2015</li> </ul> |
|                    | <ul> <li>Loop 49 – rates increased 1/01/2015</li> </ul>                                                                            |
|                    | McAllen-Hidalgo Bridge – automobile rates increased 1/01/2015                                                                      |
|                    | World Trade Bridge – rates increased 1/01/2015                                                                                     |
| VIRGINIA           | Dulles Greenway – rates increased 3/04/2015                                                                                        |

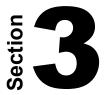

# **Contact Information**

#### PC\*MILER Technical Support.

**H:** 9:00 AM – 5:00 PM EST, Monday-Friday, except U.S. holidays

**P:** 800-377-6453, ext 2

**P:** 609-683-0220, ext 2 (outside the U.S.)

**F:** 609-252-8108

W: http://www.pcmiler.com/support

E: pcmsupport@alk.com

#### PC\*MILER Sales.

**H:** 9:00 AM – 5:00 PM EST, Monday-Friday, except U.S. holidays

**P.** 800-377-6453, ext 1

**P:** 609-683-0220, ext 1 (outside the U.S.)

E. sales@alk.com

**F.** 609-252-8108

W. www.pcmiler.com

#### About ALK® Technologies

ALK Technologies, a Trimble® Company and global leader in GeoLogistics solutions and navigation software, is focused on developing innovative solutions for transportation, logistics, mobile workforces and consumers. Product lines include award-winning CoPilot, a leading source of GPS navigation software for fleets, mobile operators, hardware OEMs, systems integrators, professional drivers and consumers. ALK's PC\*MILER is widely recognized as the industry standard for routing, mileage and mapping. ALK Maps is a development platform designed for the transportation industry and provides commercial routing, geocoding and mapping visualization for enterprise applications.

For more information on ALK, visit: <a href="www.alk.com">www.alk.com</a> or follow us at: <a href="www.twitter.com/ALKTech">www.twitter.com/ALKTech</a>.